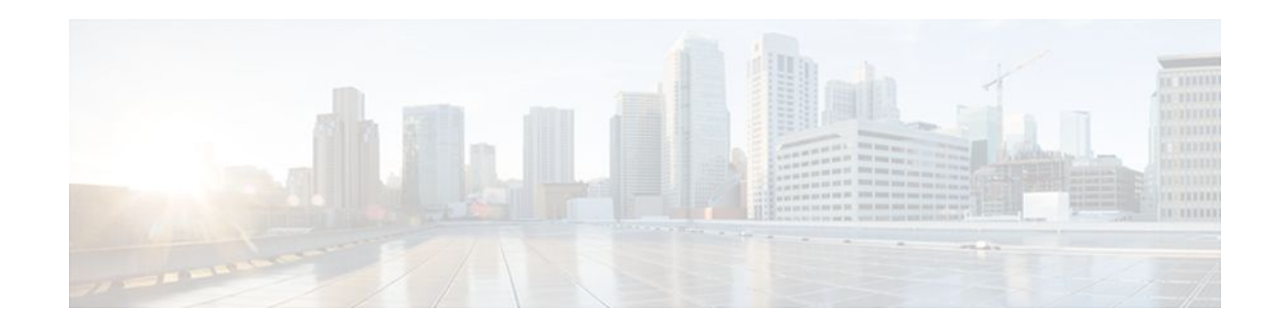

# **OSPF Update Packet-Pacing Configurable Timers**

### **Last Updated: November 1, 2011**

This module describes the OSPF Update Packet-Pacing Configurable Timers feature, which allows you to configure the rate at which OSPF LSA flood pacing, retransmission pacing, and group pacing updates occur.

- Finding Feature Information, page 1
- Restrictions on OSPF Update Packet-Pacing Configurable Timers, page 1
- [Information About OSPF Update Packet-Pacing Configurable Timers,](#page-1-0) page 2
- [How to Configure OSPF Packet-Pacing Timers,](#page-1-0) page 2
- [Configuration Examples of OSPF Update Packet-Pacing](#page-4-0), page 5
- [Additional References,](#page-5-0) page 6
- [Feature Information for OSPF Update Packet-Pacing Configurable Timers](#page-6-0), page 7

# **Finding Feature Information**

Your software release may not support all the features documented in this module. For the latest feature information and caveats, see the release notes for your platform and software release. To find information about the features documented in this module, and to see a list of the releases in which each feature is supported, see the Feature Information Table at the end of this document.

Use Cisco Feature Navigator to find information about platform support and Cisco software image support. To access Cisco Feature Navigator, go to [www.cisco.com/go/cfn.](http://www.cisco.com/go/cfn) An account on Cisco.com is not required.

# **Restrictions on OSPF Update Packet-Pacing Configurable Timers**

Do not change the packet-pacing timers unless all other options to meet OSPF packet flooding requirements have been exhausted. Specifically, network operators should prefer summarization, stub area usage, queue tuning, and buffer tuning before changing the default timers. Furthermore, there are no guidelines for changing timer values; each OSPF deployment is unique and should be considered on a case-

# $\frac{1}{2}$ **CISCO**

by-case basis. The network operator assumes risks that are associated with changing the default timer values.

# <span id="page-1-0"></span>**Information About OSPF Update Packet-Pacing Configurable Timers**

- Functionality of the OSPF Update Packet-Pacing Timers, page 2
- Benefits of OSPF Update Packet-Pacing Configurable Timers, page 2

### **Functionality of the OSPF Update Packet-Pacing Timers**

In rare situations, you might need to change Open Shortest Path First (OSPF) packet-pacing default timers to mitigate CPU or buffer utilization issues associated with flooding very large numbers of link-state advertisements (LSAs). The OSPF Update Packet-Pacing Configurable Timers feature allows you to configure the rate at which OSPF LSA flood pacing, retransmission pacing, and group pacing updates occur.

- Configuring OSPF flood pacing timers allows you to control interpacket spacing between consecutive link-state update packets in the OSPF transmission queue.
- Configuring OSPF retransmission pacing timers allows you to control interpacket spacing between consecutive link-state update packets in the OSPF retransmission queue.
- Cisco IOS XE software groups the periodic refresh of LSAs to improve the LSA packing density for the refreshes in large topologies. The group timer controls the interval that is used for group LSA refreshment; however, this timer does not change the frequency at which individual LSAs are refreshed (the default refresh occurs every 30 minutes).

**Caution** The default settings for OSPF packet-pacing timers are suitable for the majority of OSPF deployments. You should change the default timers only as a last resort.

### **Benefits of OSPF Update Packet-Pacing Configurable Timers**

The OSPF Update Packet-Pacing Configurable Timers feature provides the administrator with a mechanism to control the rate at which LSA updates occur in order to reduce high CPU or buffer utilization that can occur when an area is flooded with a very large number of LSAs.

## **How to Configure OSPF Packet-Pacing Timers**

The tasks in this section describe how to configure and verify three OSPF update packet-pacing timers.

- [Configuring OSPF Packet-Pacing Timers](#page-2-0), page 3
- [Configuring a Retransmission Packet-Pacing Timer](#page-2-0), page 3
- [Configuring a Group Packet-Pacing Timer](#page-2-0), page 3
- [Verifying OSPF Packet-Pacing Timers](#page-3-0), page 4
- [Monitoring and Maintaining OSPF Packet-Pacing Timers](#page-4-0), page 5

### <span id="page-2-0"></span>**Configuring OSPF Packet-Pacing Timers**

**Caution** The default settings for OSPF packet-pacing timers are suitable for the majority of OSPF deployments. You should change the default timers only as a last resort.

To configure a flood packet-pacing timer, use the following commands beginning in global configuration mode:

#### **SUMMARY STEPS**

- **1.** Router(config)# **router ospf** process-id
- **2.** Router(config-router)# **timers pacing flood** milliseconds

#### **DETAILED STEPS**

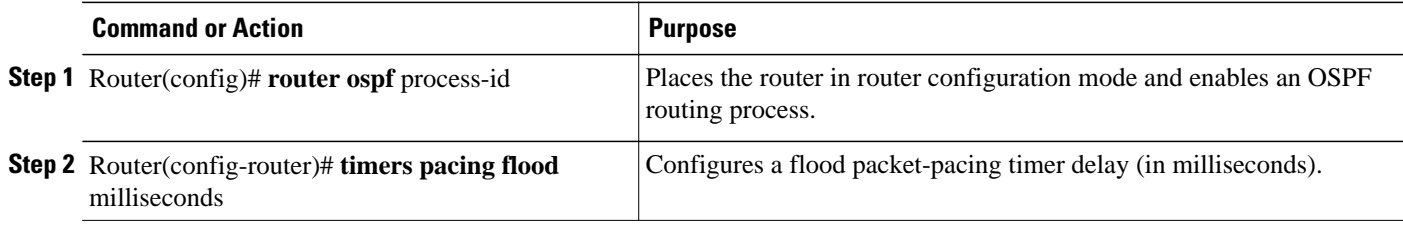

### **Configuring a Retransmission Packet-Pacing Timer**

To configure a retransmission packet-pacing timer, use the following commands beginning in global configuration mode:

#### **SUMMARY STEPS**

- **1.** Router(config)# **router ospf** process-id
- **2.** Router(config-router)# **timers pacing retransmission** milliseconds

#### **DETAILED STEPS**

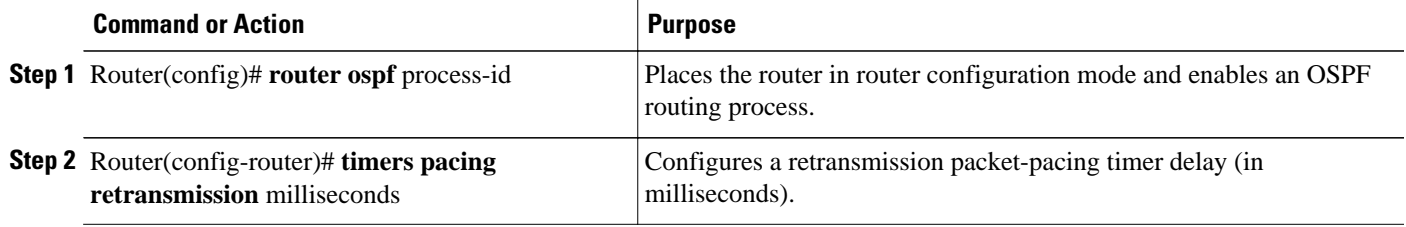

### **Configuring a Group Packet-Pacing Timer**

To configure a group packet-pacing timer, use the following commands beginning in router configuration mode:

#### **SUMMARY STEPS**

- **1.** Router(config)# **router ospf** process-id
- **2.** Router(config-router)# **timers pacing lsa-group** seconds

#### <span id="page-3-0"></span>**DETAILED STEPS**

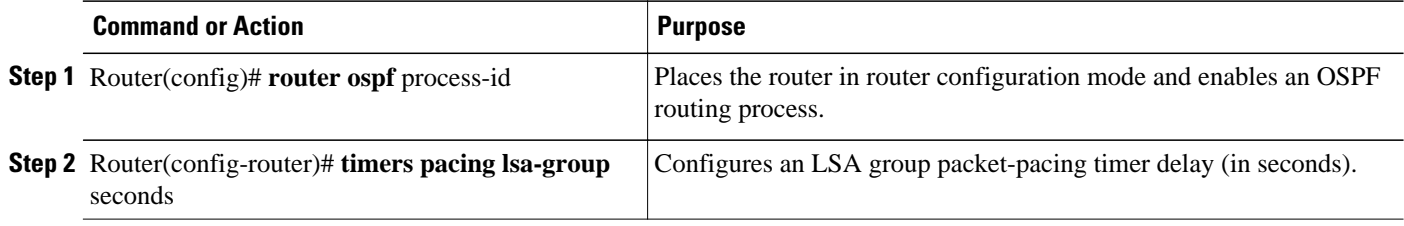

### **Verifying OSPF Packet-Pacing Timers**

To verify that OSPF packet pacing has been configured, use the show ip ospf privileged EXEC command. The output of the show ip ospf command will display the type and delay time of the configurable pacing timers (flood, retransmission, group). The following sample output is from the show ip ospf command:

```
Router# show ip ospf
   Routing Process "ospf 1" with ID 10.0.0.1 and Domain ID 10.20.0.1 
   Supports only single TOS(TOS0) routes 
   Supports opaque LSA 
   SPF schedule delay 5 secs, Hold time between two SPFs 10 secs 
   Minimum LSA interval 5 secs. Minimum LSA arrival 1 secs 
   LSA group pacing timer 100 secs 
   Interface flood pacing timer 55 msecs 
   Retransmission pacing timer 100 msecs 
   Number of external LSA 0. Checksum Sum 0x0 
   Number of opaque AS LSA 0. Checksum Sum 0x0 
   Number of DCbitless external and opaque AS LSA 0 
   Number of DoNotAge external and opaque AS LSA 0 
   Number of areas in this router is 2. 2 normal 0 stub 0 nssa 
   External flood list length 0 
      Area BACKBONE(0) 
          Number of interfaces in this area is 2 
          Area has message digest authentication 
          SPF algorithm executed 4 times 
          Area ranges are 
          Number of LSA 4. Checksum Sum 0x29BEB 
          Number of opaque link LSA 0. Checksum Sum 0x0 
          Number of DCbitless LSA 3 
          Number of indication LSA 0 
          Number of DoNotAge LSA 0 
          Flood list length 0 
      Area 172.16.26.0 
          Number of interfaces in this area is 0 
          Area has no authentication 
          SPF algorithm executed 1 times 
          Area ranges are 
             192.168.0.0/16 Passive Advertise 
          Number of LSA 1. Checksum Sum 0x44FD 
          Number of opaque link LSA 0. Checksum Sum 0x0 
          Number of DCbitless LSA 1 
          Number of indication LSA 1 
          Number of DoNotAge LSA 0 
          Flood list length 0
```
• [Troubleshooting Tips,](#page-4-0) page 5

#### <span id="page-4-0"></span>**Troubleshooting Tips**

If the number of OSPF packet retransmissions rapidly increases, increase the value of the packet-pacing timers. The number of OSPF packet retransmissions is displayed in the output of the show ip ospf neighbor command.

### **Monitoring and Maintaining OSPF Packet-Pacing Timers**

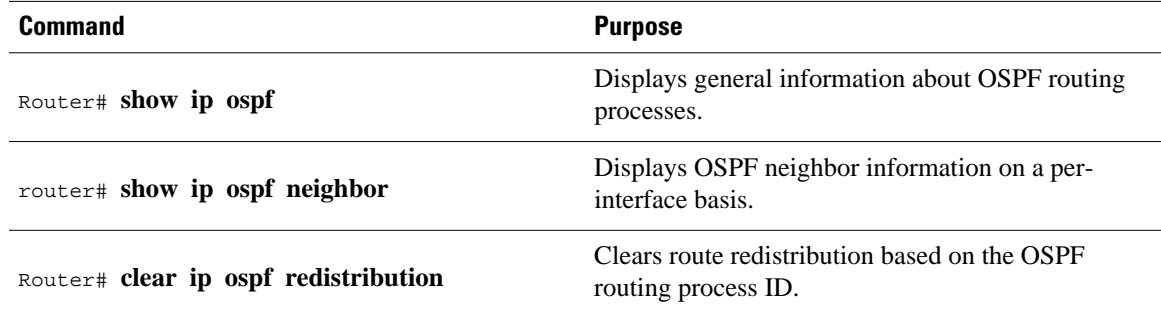

# **Configuration Examples of OSPF Update Packet-Pacing**

- Example LSA Flood Pacing, page 5
- Example LSA Retransmission Pacing, page 5
- Example LSA Group Pacing, page 5

### **Example LSA Flood Pacing**

The following example configures LSA flood pacing updates to occur in 50-millisecond intervals for OSPF routing process 1:

```
Router(config)# router ospf 1
Router(config-router)# timers pacing flood 50
```
### **Example LSA Retransmission Pacing**

The following example configures LSA retransmission pacing updates to occur in 100-millisecond intervals for OSPF routing process 1:

```
Router(config)# router ospf 1
Router(config-router)# timers pacing retransmission 100
```
### **Example LSA Group Pacing**

The following example configures OSPF group pacing updates between LSA groups to occur in 75-second intervals for OSPF routing process 1:

```
Router(config)# router ospf 1
Router(config-router)# timers pacing lsa-group 75
```
# <span id="page-5-0"></span>**Additional References**

For additional information related to the OSPF Update Packet-Pacing Configurable Timers feature, see the following references:

#### **Related Documents**

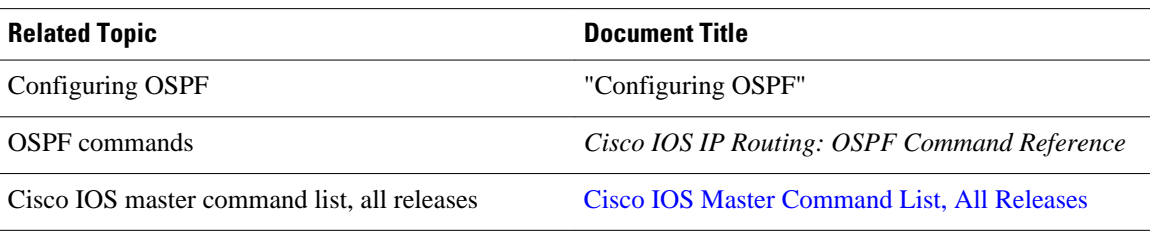

#### **Standards**

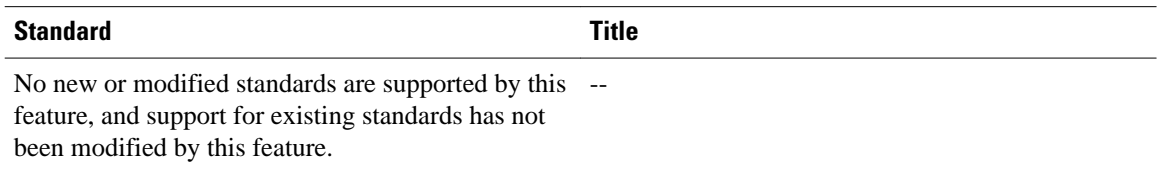

#### **MIBs**

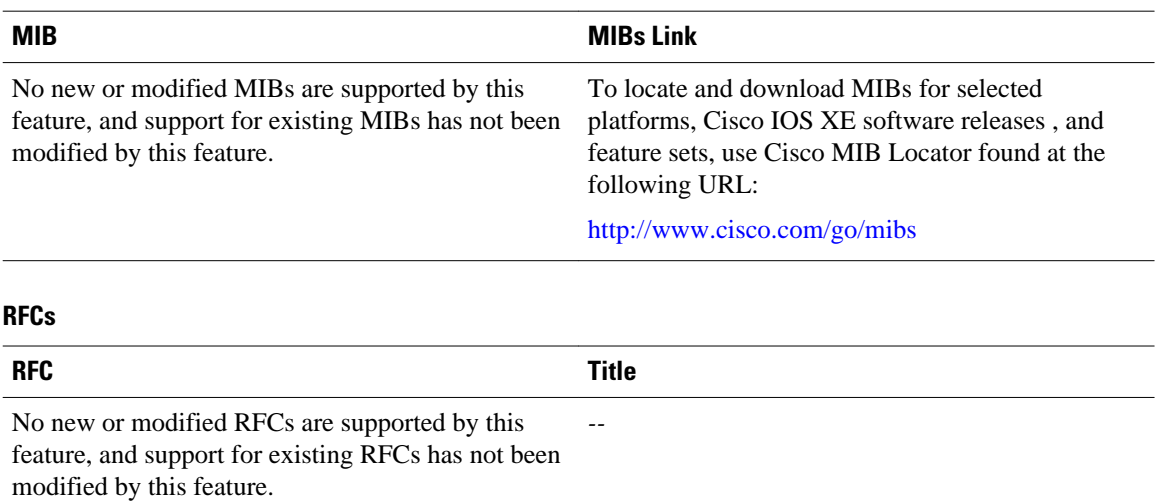

<span id="page-6-0"></span>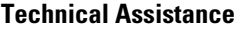

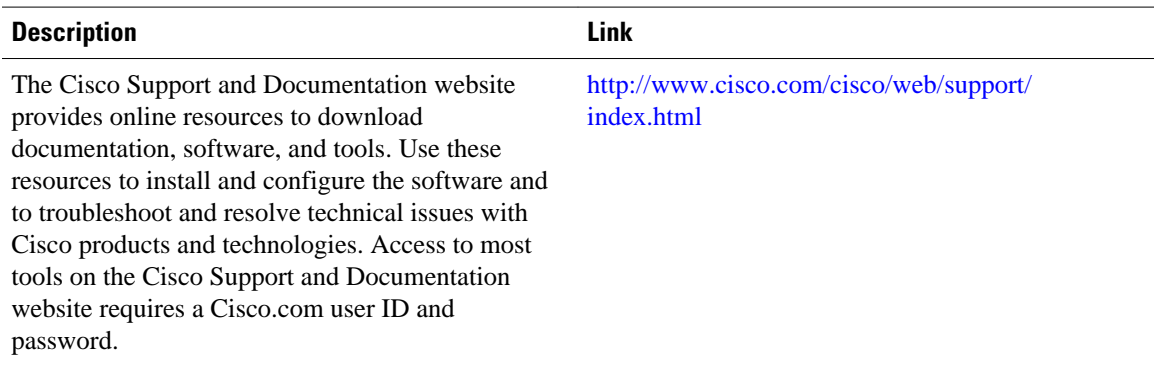

# **Feature Information for OSPF Update Packet-Pacing Configurable Timers**

The following table provides release information about the feature or features described in this module. This table lists only the software release that introduced support for a given feature in a given software release train. Unless noted otherwise, subsequent releases of that software release train also support that feature.

Use Cisco Feature Navigator to find information about platform support and Cisco software image support. To access Cisco Feature Navigator, go to [www.cisco.com/go/cfn.](http://www.cisco.com/go/cfn) An account on Cisco.com is not required.

| <b>Feature Name</b>                                     | <b>Releases</b>          | <b>Feature Information</b>                                                                                                    |
|---------------------------------------------------------|--------------------------|----------------------------------------------------------------------------------------------------|
| <b>OSPF Update Packet-Pacing</b><br>Configurable Timers | Cisco IOS XE Release 2.1 | The OSPF Update Packet-Pacing<br>Configurable Timers feature<br>allows you to configure the rate at<br>which OSPF LSA flood pacing,<br>retransmission pacing, and group<br>pacing updates occur. |
|                                                         |                          | The following commands are.<br>introduced or modified in the<br>feature documented in this<br>module:                                                                                            |
|                                                         |                          | timers pacing flood<br>timers pacing Isa-group<br>timers pacing<br>٠<br>retransmission<br>show ip ospf<br>٠                                                                                      |

*Table 1 Feature Information for OSPF Update Packet-Pacing Configurable Timers*

Cisco and the Cisco logo are trademarks or registered trademarks of Cisco and/or its affiliates in the U.S. and other countries. To view a list of Cisco trademarks, go to this URL: [www.cisco.com/go/trademarks](http://www.cisco.com/go/trademarks). Third-party trademarks mentioned are the property of their respective owners. The use of the word partner does not imply a partnership relationship between Cisco and any other company. (1110R)

Any Internet Protocol (IP) addresses and phone numbers used in this document are not intended to be actual addresses and phone numbers. Any examples, command display output, network topology diagrams, and other figures included in the document are shown for illustrative purposes only. Any use of actual IP addresses or phone numbers in illustrative content is unintentional and coincidental.

© 2011 Cisco Systems, Inc. All rights reserved.